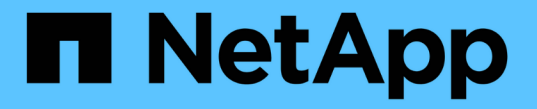

# **S3** バケットを管理する

## Amazon S3 storage

NetApp February 23, 2024

This PDF was generated from https://docs.netapp.com/ja-jp/bluexp-s3-storage/task-add-s3-bucket.html on February 23, 2024. Always check docs.netapp.com for the latest.

# 目次

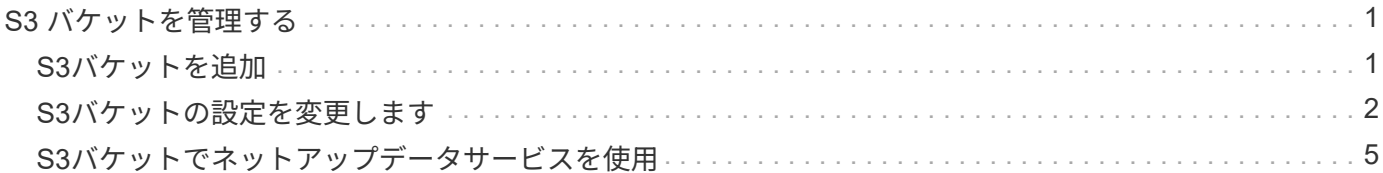

## <span id="page-2-0"></span>**S3** バケットを管理する

## <span id="page-2-1"></span>**S3**バケットを追加

Amazon S3作業環境がキャンバスに表示されたら、BlueXPから直接バケットを追加でき ます。

手順

1. Canvasで、Amazon S3作業環境をダブルクリックしてAmazon S3バケットの概要ページを表示し、\*[バ ケットの追加]\*をクリックします。

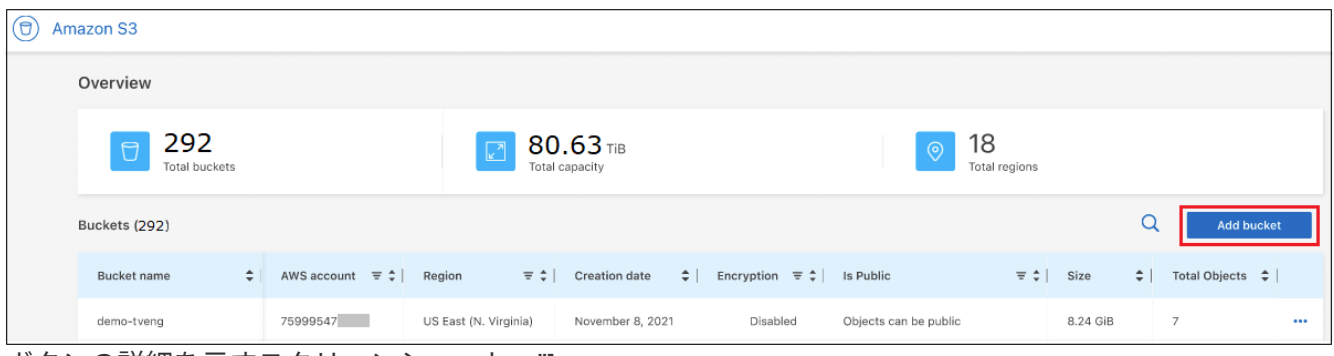

ボタンの詳細を示すスクリーンショット。"]

\_Add bucket\_pageが表示されます。

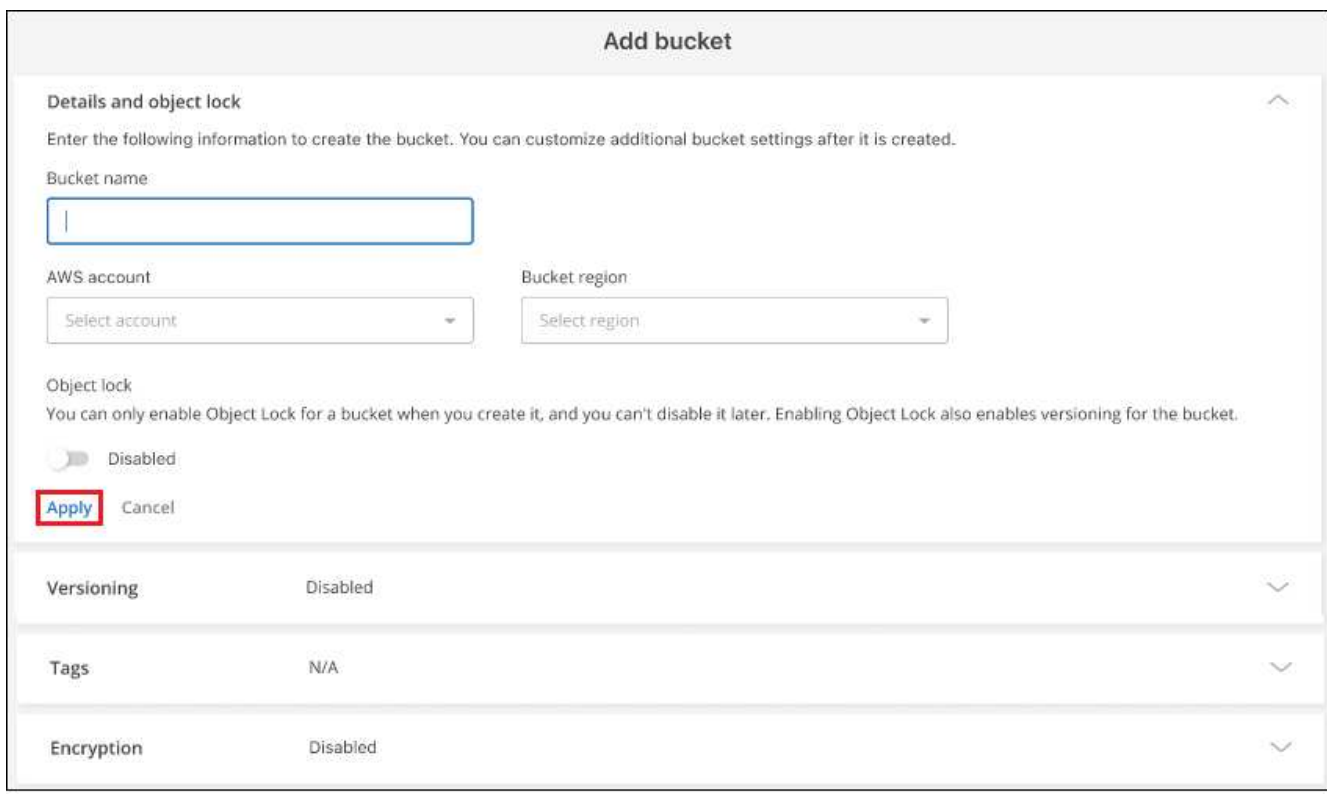

ページのスクリーンショット。"]

2. [Add bucket]ページで、バケットの作成に必要な情報を入力し、\*[Apply]\*をクリックします。

- a. バケットに使用する名前を入力します。
- b. バケットの所有者になるAWSアカウントを選択します。これは、コネクタがデプロイされたプライマ リアカウントにすることも、にすることもできます ["BlueXP](https://docs.netapp.com/us-en/bluexp-setup-admin/task-adding-aws-accounts.html#add-credentials-to-a-connector)[に追加した別のアカウント](https://docs.netapp.com/us-en/bluexp-setup-admin/task-adding-aws-accounts.html#add-credentials-to-a-connector)["](https://docs.netapp.com/us-en/bluexp-setup-admin/task-adding-aws-accounts.html#add-credentials-to-a-connector)。
- c. バケットを作成するAWSリージョンを選択します。
- d. 必要に応じて、バケットでS3オブジェクトロックを有効にして、Write-Once-Read-Many(WORM) モデルを使用してオブジェクトを格納できます。オブジェクトロックを使用する場合は、バケットの 作成時に有効にする必要があります。オブジェクトロックを有効にすると、バージョン管理も有効に なります。 ["](https://docs.aws.amazon.com/AmazonS3/latest/userguide/object-lock.html)[オブジェクトロックの詳細については、](https://docs.aws.amazon.com/AmazonS3/latest/userguide/object-lock.html)[Amazon S3](https://docs.aws.amazon.com/AmazonS3/latest/userguide/object-lock.html)[のドキュメントを参照してください](https://docs.aws.amazon.com/AmazonS3/latest/userguide/object-lock.html) ["](https://docs.aws.amazon.com/AmazonS3/latest/userguide/object-lock.html)。

バケットが作成されます。

次のステップ

最初にバケットを追加するときに、バージョン管理、タグ、暗号化を手動で設定することはできません。バケ ットの作成後、バケットのこれらの他のプロパティを設定できます。 ["](#page-3-0)[バケット設定の変更について詳しく](#page-3-0) [は、こちらをご覧ください](#page-3-0)["](#page-3-0)。

### <span id="page-3-0"></span>**S3**バケットの設定を変更します

Amazon S3作業環境がキャンバスで使用可能になったら、一部のバケットプロパティ をBlueXPから直接変更できます。

バケット名、AWSアカウント、リージョン、オブジェクトのロック設定は変更できません。

次のバケットプロパティを変更できます。

- バケット内のすべてのオブジェクトでバージョン管理が有効になっているか無効になっているか。
- バケットに追加されるオブジェクトにタグを適用することもできます。
- バケットに追加された新しいオブジェクトを暗号化するかどうか、および暗号化に使用するオプション。

これらのバケット設定は、をクリックしてBlueXPから直接変更できます … バケツのために。

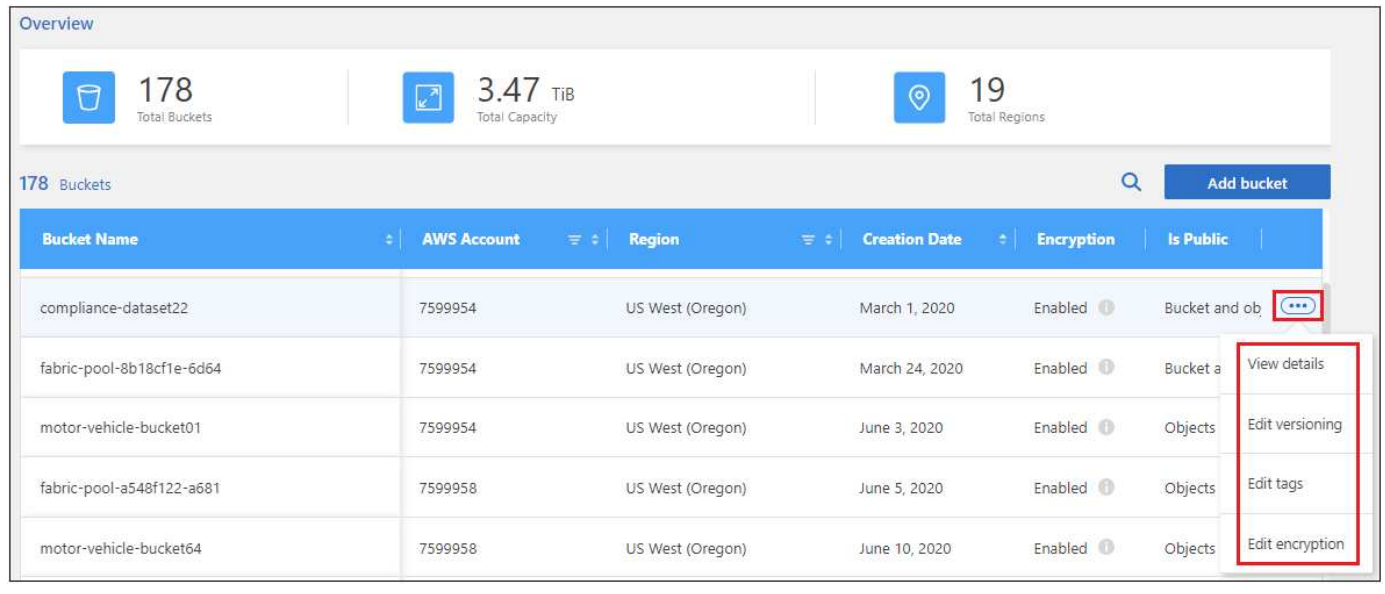

ボタンを選択してバケットのプロパティを編集する方法を示すスクリーンショット。"]

#### バージョン設定を変更します

バージョン管理では、誤って削除または上書きされたオブジェクトをリストアできるように、オブジェクトの 複数のバージョンをバケットに保持することができます。以降のオブジェクトがバケットに追加されるとき に、バージョン管理設定を変更できます。バージョン管理の設定を変更しても、既存のオブジェクトの値は変 更されません。

BlueXPで作成される新しいバケットでは、バケットの作成時にオブジェクトロックを有効にしていないかぎ り、バージョン管理はデフォルトで無効になります。 ["](https://docs.aws.amazon.com/AmazonS3/latest/userguide/Versioning.html)[バージョン管理の詳細については、](https://docs.aws.amazon.com/AmazonS3/latest/userguide/Versioning.html)[Amazon S3](https://docs.aws.amazon.com/AmazonS3/latest/userguide/Versioning.html)[のドキ](https://docs.aws.amazon.com/AmazonS3/latest/userguide/Versioning.html) [ュメントを参照してください](https://docs.aws.amazon.com/AmazonS3/latest/userguide/Versioning.html)["](https://docs.aws.amazon.com/AmazonS3/latest/userguide/Versioning.html)。

有効にすると、バージョン管理を一時的または永続的に停止する場合は、「一時停止」状態を選択できます。 一度有効にすると、バージョン管理を無効にすることはできません。

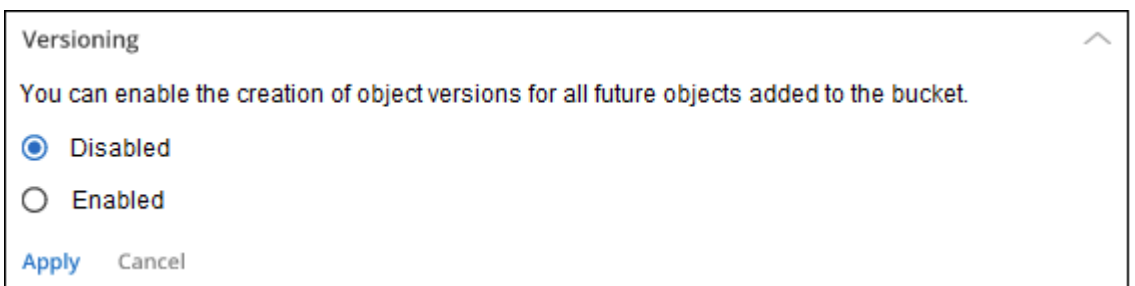

#### バケット内のオブジェクトのタグを追加または変更します

タグは、リソースをグループ化してアプリケーション、環境、リージョン、クラウドプロバイダなどを特定す るためのメタデータです。タグは、タグキーとタグ値で構成されます。バケットにタグを追加して、バケット に追加されたオブジェクトにタグが適用されるようにすることができます。タグおよびタグ値を変更および削 除することもできます。

BlueXPで作成される新しいバケットでは、タグはデフォルトで無効になっています。 ["](https://docs.aws.amazon.com/AmazonS3/latest/userguide/object-tagging.html)[タグ付けの詳細につい](https://docs.aws.amazon.com/AmazonS3/latest/userguide/object-tagging.html) [ては、](https://docs.aws.amazon.com/AmazonS3/latest/userguide/object-tagging.html)[Amazon S3](https://docs.aws.amazon.com/AmazonS3/latest/userguide/object-tagging.html)[のドキュメントを参照してください](https://docs.aws.amazon.com/AmazonS3/latest/userguide/object-tagging.html)["](https://docs.aws.amazon.com/AmazonS3/latest/userguide/object-tagging.html)。

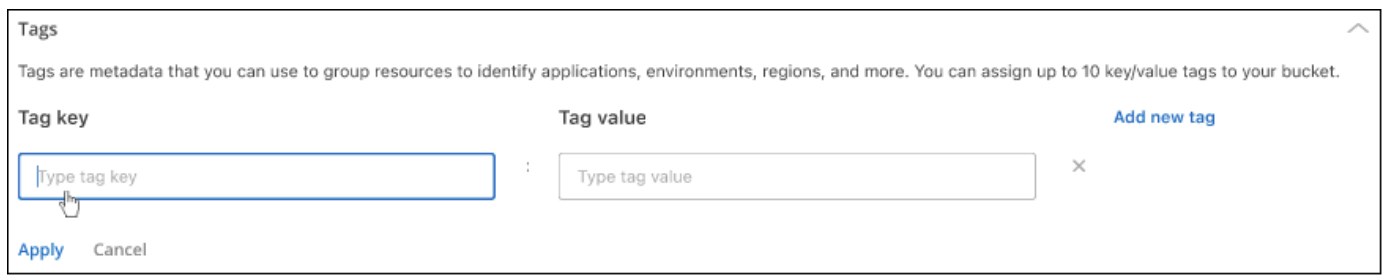

タグを追加したら、適用**\***をクリックして変更を保存します。さらにタグを追加する場合は、[新しいタグの追 加]\*をクリックします。バケットあたり最大10個のタグを追加できます。

#### 暗号化設定を変更します

サーバ側の暗号化を使用すると、Amazon S3デスティネーションのデータを暗号化できます。Amazon S3 は、ディスクへの書き込み時にオブジェクトレベルでデータを暗号化し、アクセス時に復号化します。以降の オブジェクトがバケットに追加されるときに使用される暗号化設定を変更できます。

BlueXPで作成された新しいバケットでは、「Amazon S3 Managed Keys(SSE-S3)」を使用して暗号化がデ フォルトで有効になります。 ["](https://docs.aws.amazon.com/AmazonS3/latest/userguide/serv-side-encryption.html)[サーバ側の暗号化の詳細については、](https://docs.aws.amazon.com/AmazonS3/latest/userguide/serv-side-encryption.html)[Amazon S3](https://docs.aws.amazon.com/AmazonS3/latest/userguide/serv-side-encryption.html)[のドキュメントを参照してく](https://docs.aws.amazon.com/AmazonS3/latest/userguide/serv-side-encryption.html) [ださい](https://docs.aws.amazon.com/AmazonS3/latest/userguide/serv-side-encryption.html)["](https://docs.aws.amazon.com/AmazonS3/latest/userguide/serv-side-encryption.html)。

または、「AWS Key Management Service key(SSE-KMS)」を使用して暗号化を有効にすることもできま す。独自のキー(SSE-C)を使用して暗号化することもできますが、BlueXP UIではこの機能を使用できませ ん。Amazonインターフェイスを使用する必要があります。

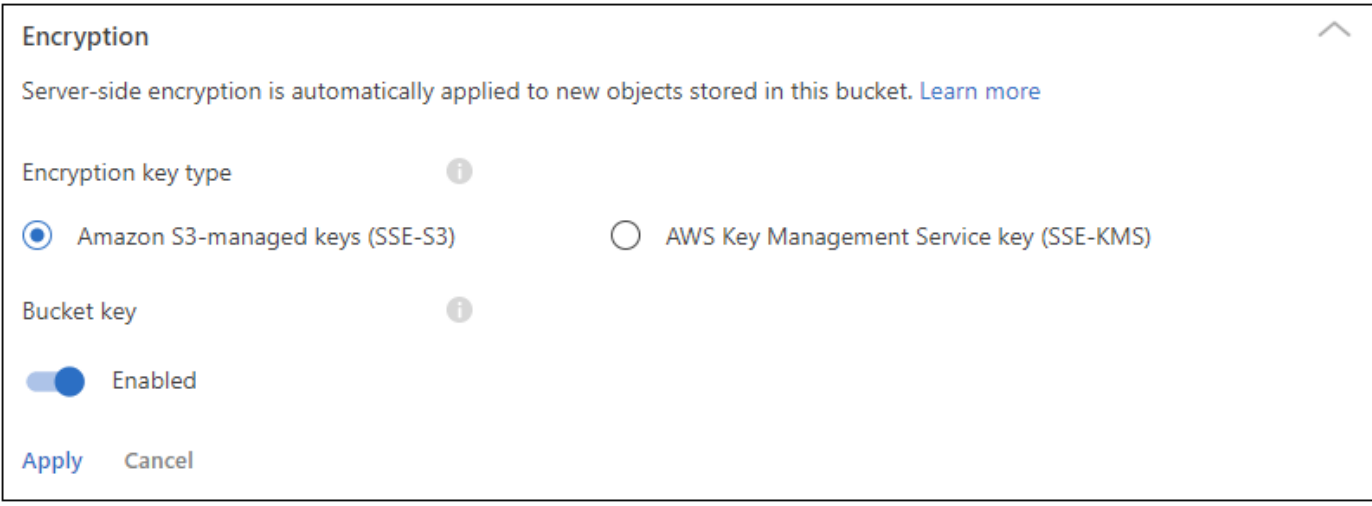

「AWS Key Management Service key (SSE-KMS)」を選択した場合は、作成済みのAWS KMSキーを選択する か、AWS KMSキーARN (Amazon Resource Name)を使用できます。

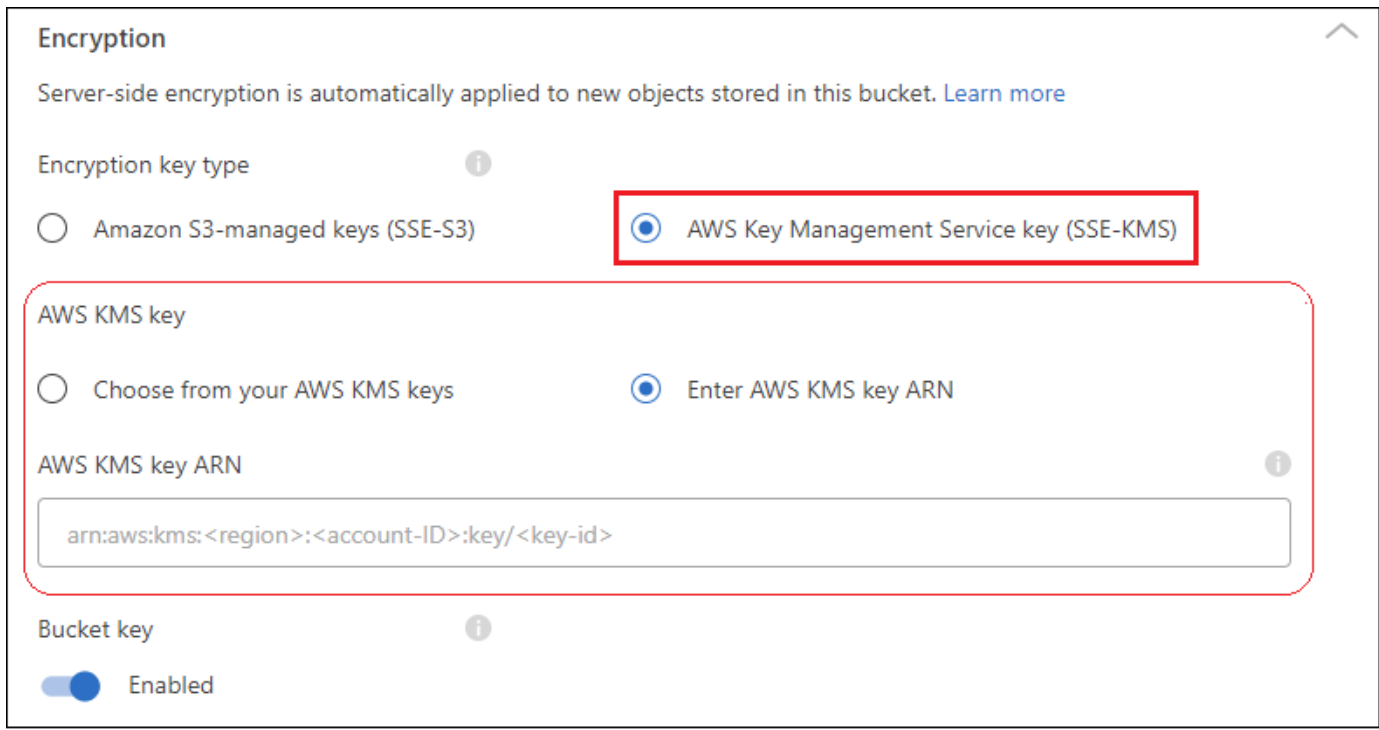

["AWS Key Management Service](https://docs.aws.amazon.com/AmazonS3/latest/userguide/UsingKMSEncryption.html)[の詳細については、](https://docs.aws.amazon.com/AmazonS3/latest/userguide/UsingKMSEncryption.html)[Amazon S3](https://docs.aws.amazon.com/AmazonS3/latest/userguide/UsingKMSEncryption.html)[のドキュメントを参照してください](https://docs.aws.amazon.com/AmazonS3/latest/userguide/UsingKMSEncryption.html)["](https://docs.aws.amazon.com/AmazonS3/latest/userguide/UsingKMSEncryption.html) そして 約 ["](https://docs.aws.amazon.com/kms/latest/developerguide/concepts.html#key-mgmt)[お客様のキーを使用するか、](https://docs.aws.amazon.com/kms/latest/developerguide/concepts.html#key-mgmt)[AWS](https://docs.aws.amazon.com/kms/latest/developerguide/concepts.html#key-mgmt)[のキーを使用するか](https://docs.aws.amazon.com/kms/latest/developerguide/concepts.html#key-mgmt)["](https://docs.aws.amazon.com/kms/latest/developerguide/concepts.html#key-mgmt)。

## <span id="page-6-0"></span>**S3**バケットでネットアップデータサービスを使用

BlueXPでS3バケットを検出したら、ネットアップのデータサービスを使用してバックア ップ、階層化、分類、データ同期を実行できます。

• BlueXPのバックアップとリカバリ\*を使用して、オンプレミスのONTAP システムやCloud Volumes ONTAP システムからS3オブジェクトストレージにデータをバックアップできます。

作業を開始するには、キャンバスに移動し、オンプレミスのONTAP またはCloud Volumes ONTAP 作業環 境をAmazon S3作業環境にドラッグアンドドロップします。

["Amazon S3](https://docs.netapp.com/us-en/bluexp-backup-recovery/concept-ontap-backup-to-cloud.html)[ストレージへの](https://docs.netapp.com/us-en/bluexp-backup-recovery/concept-ontap-backup-to-cloud.html)[ONTAP](https://docs.netapp.com/us-en/bluexp-backup-recovery/concept-ontap-backup-to-cloud.html) [データのバックアップの詳細については、こちらをご覧ください](https://docs.netapp.com/us-en/bluexp-backup-recovery/concept-ontap-backup-to-cloud.html)["](https://docs.netapp.com/us-en/bluexp-backup-recovery/concept-ontap-backup-to-cloud.html)。

• BlueXP階層化\*を使用して、アクセス頻度の低いデータをオンプレミスのONTAP クラスタからS3オブジ ェクトストレージに階層化できます。

作業を開始するには、キャンバスに移動し、オンプレミスのONTAP 作業環境をAmazon S3作業環境にド ラッグアンドドロップします。

["ONTAP](https://docs.netapp.com/us-en/bluexp-tiering/task-tiering-onprem-aws.html) [データを](https://docs.netapp.com/us-en/bluexp-tiering/task-tiering-onprem-aws.html)[Amazon S3](https://docs.netapp.com/us-en/bluexp-tiering/task-tiering-onprem-aws.html)[ストレージに階層化する方法については、こちらをご覧ください](https://docs.netapp.com/us-en/bluexp-tiering/task-tiering-onprem-aws.html)["](https://docs.netapp.com/us-en/bluexp-tiering/task-tiering-onprem-aws.html)。

• BlueXPのコピーと同期\*を使用してS3バケットとの間でデータを同期します。

作業を開始するには、Canvasに移動し、ソースの作業環境をターゲットの作業環境にドラッグアンドド ロップします。Amazon S3作業環境はソースでもターゲットでもかまいません。

Amazon S3作業環境を選択し、[サービス]パネルの\*[コピーと同期]\*をクリックして、S3バケットとの間で データを同期することもできます。

["BlueXP](https://docs.netapp.com/us-en/bluexp-copy-sync/concept-cloud-sync.html)[のコ](https://docs.netapp.com/us-en/bluexp-copy-sync/concept-cloud-sync.html)[ピ](https://docs.netapp.com/us-en/bluexp-copy-sync/concept-cloud-sync.html)[ーと同期サービスの詳細については、こちらをご覧ください](https://docs.netapp.com/us-en/bluexp-copy-sync/concept-cloud-sync.html)["](https://docs.netapp.com/us-en/bluexp-copy-sync/concept-cloud-sync.html)。

• BlueXP分類\*を使用してS3バケットをスキャンし、個人データと機密データを検出します。BlueXPの分類 では、NetApp解決策 用に作成されたバケットかどうかに関係なく、アカウント内の任意のバケットをス キャンできます。

開始するには、Amazon S3作業環境を選択し、[サービス]パネルの\*[分類]\*セクションから適切なオプショ ンを選択してS3バケットのスキャンを開始します。

["BlueXP](https://docs.netapp.com/us-en/bluexp-classification/task-scanning-s3.html)[分類サービスの詳細については、こちらをご覧ください](https://docs.netapp.com/us-en/bluexp-classification/task-scanning-s3.html)["](https://docs.netapp.com/us-en/bluexp-classification/task-scanning-s3.html)。

Copyright © 2024 NetApp, Inc. All Rights Reserved. Printed in the U.S.このドキュメントは著作権によって保 護されています。著作権所有者の書面による事前承諾がある場合を除き、画像媒体、電子媒体、および写真複 写、記録媒体、テープ媒体、電子検索システムへの組み込みを含む機械媒体など、いかなる形式および方法に よる複製も禁止します。

ネットアップの著作物から派生したソフトウェアは、次に示す使用許諾条項および免責条項の対象となりま す。

このソフトウェアは、ネットアップによって「現状のまま」提供されています。ネットアップは明示的な保 証、または商品性および特定目的に対する適合性の暗示的保証を含み、かつこれに限定されないいかなる暗示 的な保証も行いません。ネットアップは、代替品または代替サービスの調達、使用不能、データ損失、利益損 失、業務中断を含み、かつこれに限定されない、このソフトウェアの使用により生じたすべての直接的損害、 間接的損害、偶発的損害、特別損害、懲罰的損害、必然的損害の発生に対して、損失の発生の可能性が通知さ れていたとしても、その発生理由、根拠とする責任論、契約の有無、厳格責任、不法行為(過失またはそうで ない場合を含む)にかかわらず、一切の責任を負いません。

ネットアップは、ここに記載されているすべての製品に対する変更を随時、予告なく行う権利を保有します。 ネットアップによる明示的な書面による合意がある場合を除き、ここに記載されている製品の使用により生じ る責任および義務に対して、ネットアップは責任を負いません。この製品の使用または購入は、ネットアップ の特許権、商標権、または他の知的所有権に基づくライセンスの供与とはみなされません。

このマニュアルに記載されている製品は、1つ以上の米国特許、その他の国の特許、および出願中の特許によ って保護されている場合があります。

権利の制限について:政府による使用、複製、開示は、DFARS 252.227-7013(2014年2月)およびFAR 5252.227-19(2007年12月)のRights in Technical Data -Noncommercial Items(技術データ - 非商用品目に関 する諸権利)条項の(b)(3)項、に規定された制限が適用されます。

本書に含まれるデータは商用製品および / または商用サービス(FAR 2.101の定義に基づく)に関係し、デー タの所有権はNetApp, Inc.にあります。本契約に基づき提供されるすべてのネットアップの技術データおよび コンピュータ ソフトウェアは、商用目的であり、私費のみで開発されたものです。米国政府は本データに対 し、非独占的かつ移転およびサブライセンス不可で、全世界を対象とする取り消し不能の制限付き使用権を有 し、本データの提供の根拠となった米国政府契約に関連し、当該契約の裏付けとする場合にのみ本データを使 用できます。前述の場合を除き、NetApp, Inc.の書面による許可を事前に得ることなく、本データを使用、開 示、転載、改変するほか、上演または展示することはできません。国防総省にかかる米国政府のデータ使用権 については、DFARS 252.227-7015(b)項(2014年2月)で定められた権利のみが認められます。

#### 商標に関する情報

NetApp、NetAppのロゴ、<http://www.netapp.com/TM>に記載されているマークは、NetApp, Inc.の商標です。そ の他の会社名と製品名は、それを所有する各社の商標である場合があります。